## **BAB III. ANALISIS DAN PERANCANGAN SISTEM**

# **3.1 Analisis Sistem**

Sistem informasi alumni SMK Widya Yahya Gadingrejo merupakan pengembangan dari pengolahan data alumni SMK Widya Yahya Gadingrejo, yang menggunakan buku besar dan media komputer dalam pengarsipan informasi alumni. Kendala-kendala seperti untuk memanipulasi data, *report*/laporan data, pencarian data ,informasi keanggotaan, kegiatan, pendaftaran , lowongan pekerjaan, forum diskusi dan lain-lain diharapkan dapat diatasi dengan dibuatnya sistem informasi alumni berbasis *web* pada SMK Widya Yahya Gadingrejo. Dengan sistem ini, pekerjaan pendataan dapat dilakukan dengan mudah, efisien dan lebih detail. Pencarian data alumni juga dapat dilakukan lebih cepat dan lebih detail. Sistem informasi berbasis *web* alumni SMK Widya Yahya Gadingrejo dibangun berdasarkan data yang sudah ada sebelumnya.

## **3.2 Perancangan Sistem**

Dalam perancangan sistem informasi alumni SMK Widya Yahya Gadingrejo dibutuhkan perangkat *hardware*, seperti :

- 1. Komputer (Minimum Pentium III)
- 2. Ram 500 MB
- 3. Harddisk 150 GB

4. Network Interface Card Standar

Sedangkan *Software* yang digunakan untuk mendukung sistem informasi alumni

SMK Widya Yahya Gadingrejo adalah :

- 1. Sistem Operasi ( *Windows XP*)
- 2. *Web Browser* ( *Internet Explorer, Mozila Firefox* )
- 3. Database ( *Mysql 2.9.2)*
- 4. *Web Server* ( *Appserv )*
- 5. Bahasa Pemrograman ( PHP )
- 6. *Macromedia dremweaver* .
- 7. *Adobe Photoshop*

# **3.3. Desain Tampilan**

Desain tampilan utama program terbagi menjadi, dan perinciannya adalah sebagai berikut :

## **3.3.1 Halaman Utama**

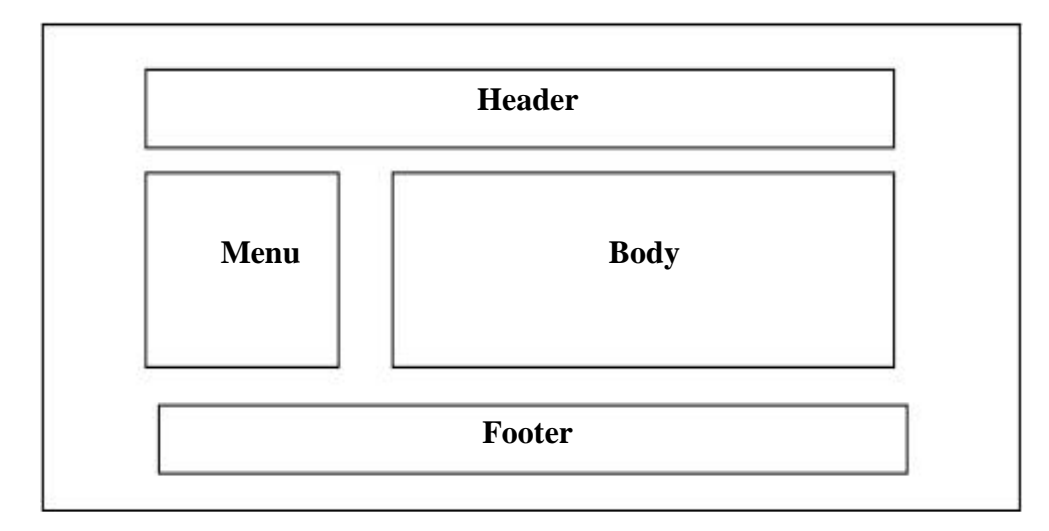

Gambar 3.1 Desain Halaman Utama

Gambar 3.1 merupakan desain dari halaman utama pada sistem. Halaman utama berisi Header, Menu, Body, Footer.

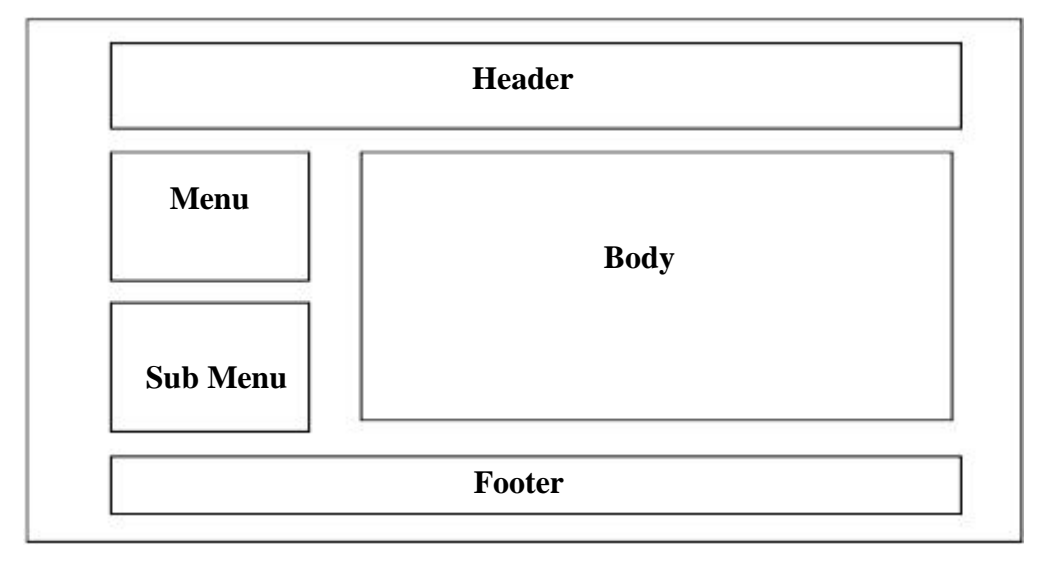

Gambar 3.2 Desain Halaman Alumni

Gambar 3.2 merupakan desain dari halaman alumni pada sistem. Halaman alumni berisi Header, Menu, Sub Menu, Body, Footer.

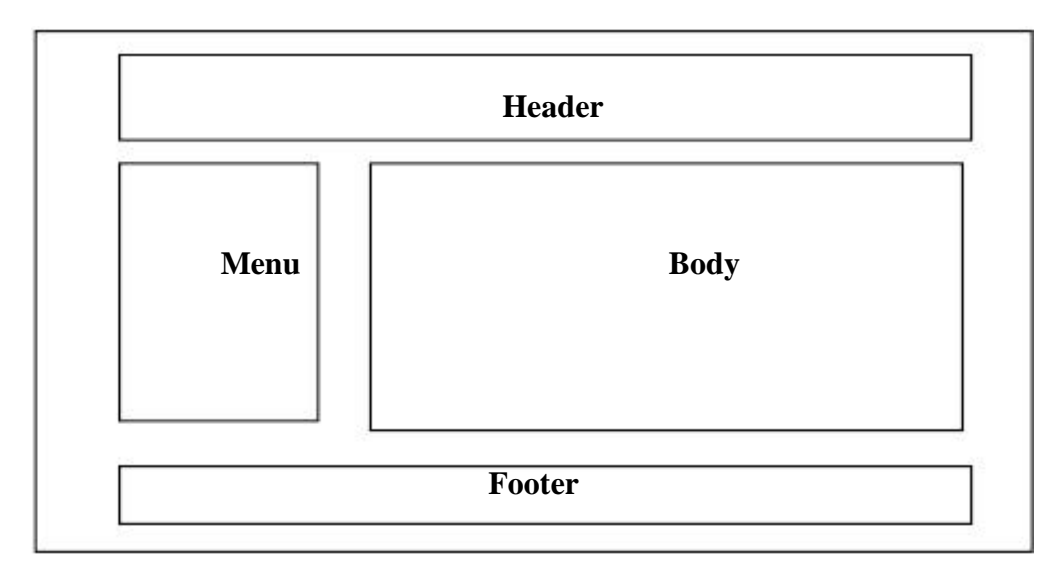

# **3.3.3 Halaman Admin**

# Gambar 3.3 Desain Halaman Admin

Gambar 3.3 merupakan desain dari halaman admin pada sistem. Halaman admin berisi Header, Menu, Body, Footer.

Desain *database* terdiri dari beberapa tabel yang saling berhubungan. *Database*  ini dapat menampung data yang nantinya akan ditampilkan menggunakan program compillernya yaitu PHP. Berikut ini desain *database* Sistem informasi Alumni SMK Widya Yahya Gadingrejo yang telah dirancang dan dapat dilihat pada Tabel 3.4.

| <b>Field</b>    | <b>Type</b>  | Collation       | <b>Attributes</b> | Null | Default | Extra |
|-----------------|--------------|-----------------|-------------------|------|---------|-------|
| nis             | char(5)      | utf8_general_ci |                   | No   |         |       |
| nama_lengkap    | varchar(45)  | utf8_general_ci |                   | No   |         |       |
| tempat_lahir    | varchar(50)  | utf8_general_ci |                   | No   |         |       |
| tanggal_lahir   | date         |                 |                   | No   |         |       |
| jenis_kel       | varchar(25)  | utf8_general_ci |                   | No   |         |       |
| agama           | varchar(10)  | utf8_general_ci |                   | No   |         |       |
| angkatan        | int(4)       |                 |                   | No   |         |       |
| tgl_lulus       | date         |                 |                   | No   |         |       |
| no_ijazah       | varchar(15)  | utf8_general_ci |                   | No   |         |       |
| email           | varchar(45)  | utf8 general ci |                   | No   |         |       |
| alamat          | varchar(255) | utf8_general_ci |                   | No   |         |       |
| telepon         | char(15)     | utf8_general_ci |                   | No   |         |       |
| status          | varchar(25)  | utf8_general_ci |                   | No   |         |       |
| pekerjaan       | varchar(50)  | utf8_general_ci |                   | No   |         |       |
| instansi        | varchar(50)  | utf8_general_ci |                   | No   |         |       |
| alamat_instansi | varchar(255) | utf8_general_ci |                   | No   |         |       |
| tgl_diterima    | date         |                 |                   | No   |         |       |
| gaji            | varchar(15)  | utf8_general_ci |                   | No   |         |       |
| jabatan         | varchar(25)  | utf8 qeneral ci |                   | No   |         |       |
| namafoto        | varchar(100) | utf8_general_ci |                   | No   |         |       |
| tgl_register    | date         |                 |                   | No   |         |       |

Tabel 3.4 Kamus Data Alumni

Berdasarkan Tabel 3.4, kamus data alumni berisi informasi tentang data pribadi dari setiap alumni. Kamus data alumni berelasi dengan 2 tabel lainnya yaitu kamus data relasi bidang keahlian dan kamus data relasi user. Kamus data alumni terdiri dari : NIS, nama lengkap, tempat lahir, tanggal lahir, jenis kelamin, agama, angkatan, tanggal lulus, nomor ijazah, email, alamat, telepon, status pekerjaan, pekerjaan, instansi, alamat instansi, tanggal diterima, gaji, jabatan, nama foto, tanggal register.

Tabel 3.5 Kamus Data Bidang Keahlian

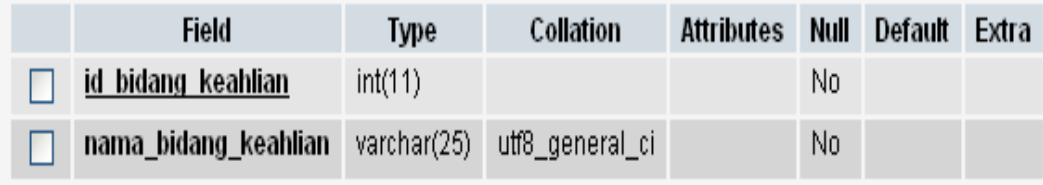

Berdasarkan Tabel 3.5, kamus data bidang keahlian berisi informasi tentang data bidang keahlian. Kamus data bidang keahlian berelasi dengan kamus data relasi bidang keahlian. Kamus data relasi bidang keahlian terdiri dari : id bidang keahlian dan nama bidang keahlian.

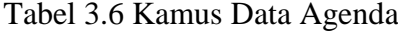

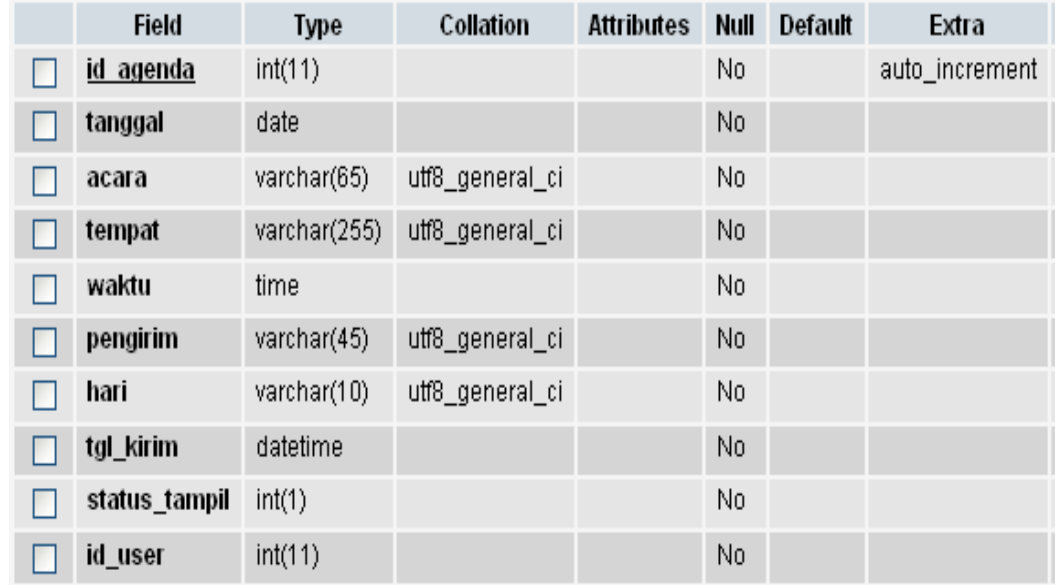

Berdasarkan Tabel 3.6, kamus data agenda berisi tentang data dari agenda. Kamus

data agenda berelasi dengan kamus data user yang terdiri dari : id agenda, tanggal, acara, tempat, waktu, pengirim, hari, tanggal kirim, status tampil, id user.

## Tabel 3.7 Kamus Data Program keahlian

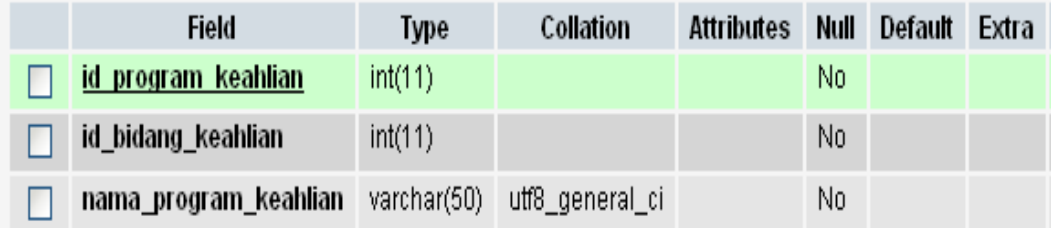

Berdasarkan Tabel 3.7, kamus data program keahlian berisi informasi tentang data program keahlian. Kamus data program keahlian berelasi dengan yang terdiri dari : id program keahlian, id bidang keahlian dan nama program keahlian.

Tabel 3.8 Kamus Data Artikel

| Field         | <b>Type</b>  | Collation       | <b>Attributes</b> | Null | <b>Default</b> | Extra          |
|---------------|--------------|-----------------|-------------------|------|----------------|----------------|
| id artikel    | int(11)      |                 |                   | No   |                | auto_increment |
| judul         | varchar(150) | utf8_general_ci |                   | No   |                |                |
| kategori      | char(11)     | utf8_general_ci |                   | No   |                |                |
| headline      | text         | utf8_general_ci |                   | No   |                |                |
| isi           | text         | utf8_general_ci |                   | No   |                |                |
| pengirim      | varchar(125) | utf8_general_ci |                   | No   |                |                |
| counter       | tiny(4)      |                 |                   | No   |                |                |
| hari          | varchar(7)   | utf8_general_ci |                   | No   |                |                |
| tgl_kirim     | datetime     |                 |                   | No   |                |                |
| status_tampil | int(1)       |                 |                   | No   |                |                |
| id_user       | int(11)      |                 |                   | No   |                |                |

Berdasarkan Tabel 3.8, kamus data Artikel berisi informasi tentang data artikel. Kamus data artikel berelasi dengan kamus data user. Kamus data artikel terdiri dari : id artikel, judul, kategori, headline, isi, pengirim, counter, hari, tanggal kirim, status tampil, id user .

### Tabel 3.9 Kamus Data Relasi Bidang Keahlian

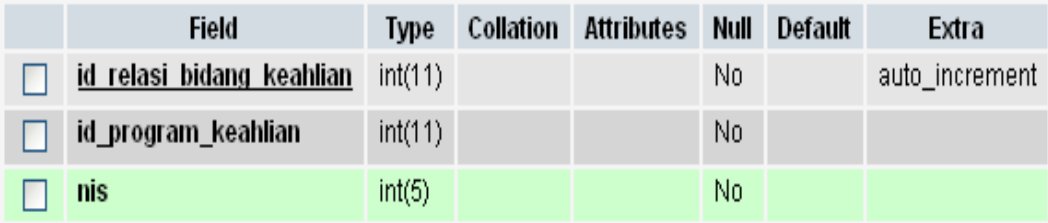

Berdasarkan Tabel 3.9, kamus data relasi bidang keahlian berisi informasi tentang program keahlian yang dimilki alumni. Kamus data relasi bidang keahlian ini berelasi dengan 2 tabel lainnya yaitu kamus data alumni dan kamus data bidang keahlian. Kamus data relasi bidang keahlian terdiri dari : id relasi bidang keahlian, id program keahlian, NIS.

Tabel 3.10 Kamus Data Buku Tamu

| <b>Field</b>  | <b>Type</b>  | Collation       | <b>Attributes</b> | <b>Null</b> | Default | Extra          |
|---------------|--------------|-----------------|-------------------|-------------|---------|----------------|
| <u>id</u>     | int(11)      |                 |                   | No          |         | auto_increment |
| nama          | varchar(35)  | utf8_general_ci |                   | No          |         |                |
| email         | varchar(35)  | utf8_general_ci |                   | No          |         |                |
| lokasi        | varchar(35)  | utf8_general_ci |                   | No          |         |                |
| pesan         | varchar(255) | utf8_general_ci |                   | No          |         |                |
| hari          | varchar(15)  | utf8_general_ci |                   | No          |         |                |
| tgl_isi       | datetime     |                 |                   | No          |         |                |
| status_tampil | int(1)       |                 |                   | No          |         |                |
| id_user       | int(11)      |                 |                   | No          |         |                |

Berdasarkan Tabel 3.10, kamus data buku tamu berisi informasi tentang data buku tamu yang terdiri dari : id , nama, email, lokasi, pesan, hari, tanggal isi, status tampil, id user .

Tabel 3.11 Kamus Data Galeri

| Field             | <b>Type</b>  | Collation       | <b>Attributes</b> | Null | Default | Extra          |
|-------------------|--------------|-----------------|-------------------|------|---------|----------------|
| <u>id galleri</u> | int(11)      |                 |                   | No   |         | auto_increment |
| judul_gambar      | varchar(100) | utf8_general_ci |                   | No   |         |                |
| kategori          | varchar(35)  | utf8_general_ci |                   | No   |         |                |
| file_gambar       | varchar(100) | utf8_general_ci |                   | No   |         |                |
| tgl_upload        | datetime     |                 |                   | No   |         |                |
| ukuran_gambar     | int(11)      |                 |                   | No   |         |                |
| pengirim          | varchar(25)  | utf8_general_ci |                   | No   |         |                |
| status_tampil     | int(1)       |                 |                   | No   |         |                |
| id user           | int(11)      |                 |                   | No   |         |                |

Berdasarkan Tabel 3.11, kamus data galeri berisi informasi tentang data galeri. Kamus data galeri berelasi dengan kamus data user. Kamus data galeri terdiri dari: id galleri, judul gambar, kategori, file gambar, tanggal upload, ukuran gambar, pengirim, status tampil, id user .

Tabel 3.12 Kamus Data Lowongan

| Field              | <b>Type</b>  | Collation       | <b>Attributes</b> | Null | Default | Extra          |
|--------------------|--------------|-----------------|-------------------|------|---------|----------------|
| <u>id lowongan</u> | int(11)      |                 |                   | No   |         | auto_increment |
| nama_perusahaan    | varchar(200) | utf8_general_ci |                   | No   |         |                |
| desc_perusahaan    | varchar(255) | utf8_general_ci |                   | No   |         |                |
| pekerjaan          | varchar(255) | utf8_general_ci |                   | No   |         |                |
| lokasi             | varchar(70)  | utf8_general_ci |                   | No   |         |                |
| alamat             | varchar(255) | utf8_general_ci |                   | No   |         |                |
| pengirim           | varchar(40)  | utf8_general_ci |                   | No   |         |                |
| hari               | varchar(8)   | utf8_general_ci |                   | No   |         |                |
| tgl_kirim          | datetime     |                 |                   | No   |         |                |
| status_tampil      | int(1)       |                 |                   | No   |         |                |
| id_user            | int(11)      |                 |                   | No   |         |                |

Berdasarkan Tabel 3.12, kamus data lowongan berisi informasi tentang data lowongan. Kamus data lowongan berelasi dengan kamus data user. Kamus data

lowongan terdiri dari : id lowongan, nama perusahaan, deskripsi perusahaan, pekerjaan, lolasi, alamat, pengirim, hari, tanggal kirim, status tampil, id user.

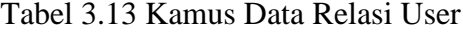

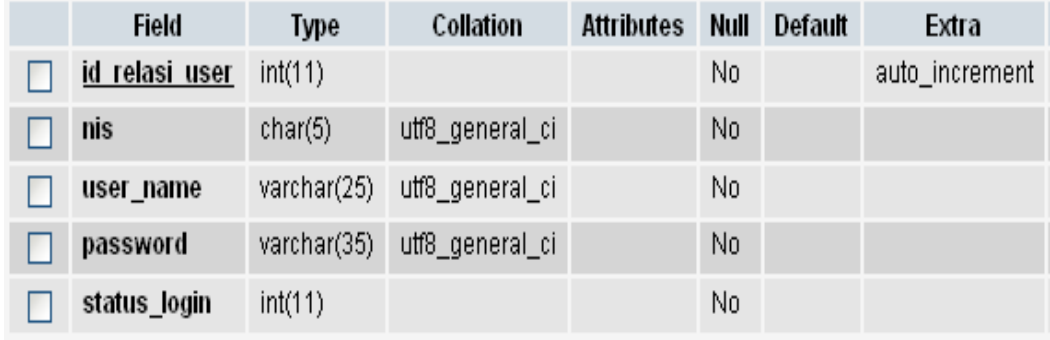

Berdasarkan Tabel 3.13, kamus data relasi user berisi informasi tentang user-user atau alumni yang aktif dan tidak aktif. Kamus data relasi user ini berelasi dengan 2 tabel lainnya yaitu kamus data alumni dan kamus data user. Kamus data relasi user terdiri dari : id relasi user, NIS, username, password dan status login.

Tabel 3.14 Kamus Data User

| Field          | <b>Type</b> | Collation       | <b>Attributes</b> | <b>Null</b> | Default | Extra          |
|----------------|-------------|-----------------|-------------------|-------------|---------|----------------|
| <u>id user</u> | int(11)     |                 |                   | No          |         | auto_increment |
| id_relasi_user | int(11)     |                 |                   | No          |         |                |
| user_name      | varchar(25) | utf8_general_ci |                   | No          |         |                |
| password       | varchar(35) | utf8_general_ci |                   | No          |         |                |
| level          | int(11)     |                 |                   | No          |         |                |

Berdasarkan Tabel 3.14, kamus data user berisi informasi tentang data user. Kamus data user berelasi dengan 6 tabel lainnya yaitu kamus data relasi user, kamus data lowongan, kamus data buku tamu, kamus data galeri, kamus data agenda dan kamus data artikel. Kamus data user terdiri dari : id user, id relasi user, username, password, level .

### **3.5 Desain Relasi Antar Tabel**

Relasional adalah sebuah bentuk hubungan antara beberapa data yang dikelompokkan dalam sebuah tabel, hubungan-hubungan ini sangat dibutuhkan dalam memperoleh informasi dan dapat mendokumentasikan berbagai informasi. Relasional merupakan bentuk hubungan antara dua tabel atau lebih, yang salah tabel anggotanya memiliki bentuk ketergantungan yang erat, sehingga tidak dapat dipisah-pisahkan secara menyendiri. Dengan adanya relasi sebuah data dapat disimpan dengan struktur yang terorganisir sehingga memudahkan pihak-pihak yang terkait dalam mendapatkan informasi dan mengolah *database*nya. Ada beberapa bentuk relasi yang sering digunakan yaitu bentuk relasi *one to one, one to many* dan *many to many*. Berikut adalah bentuk relasi antar tabel yang digunakan dalam sistem ini :

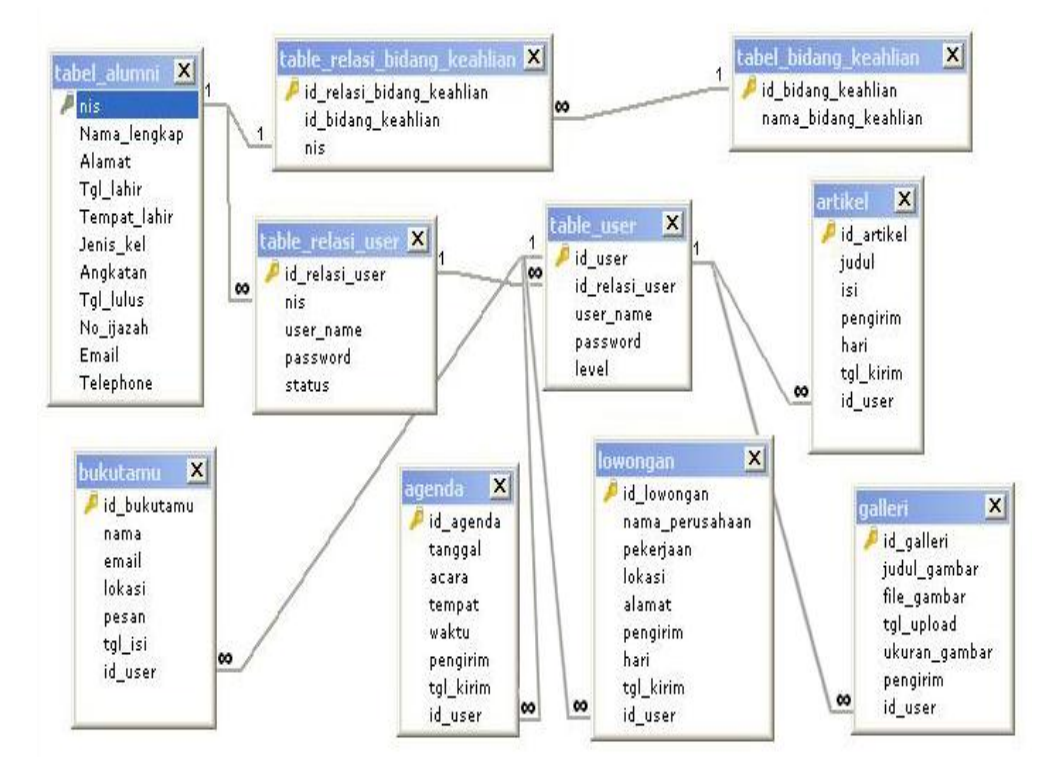

Gambar 3.4 Relasi Antar Tabel

### **3.6** *Flowchart* **Program**

 $\setminus$ 

*Flowchart* adalah suatu bagan yang menggunakan arus logika dari data yang akan diproses dalam suatu program dari awal sampai akhir. Bagan alir terdiri dari simbol simbol yang mewakili langkah program dan garis alir menunjukan urutan dari simbol-simbol yang akan dikerjakan. Berikut ini bagan arus *flowchart* dari Sistem informasi Alumni SMK Widya Yahya Gadingrejo.

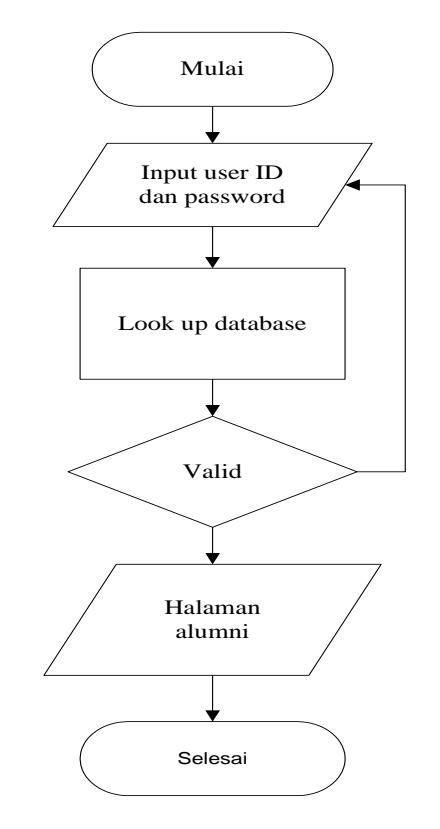

Gambar 3.5. *Flowchart* Menu Login

Gambar 3.5 menjelaskan langkah-langkah dalam melakukan login dimulai dari input user id atau username dan password, lalu sistem akan memproses ke database. Jika dalam proses ke database berhasil maka sistem akan bergerak ke halaman alumni, jika tidak maka tetap di halaman login.

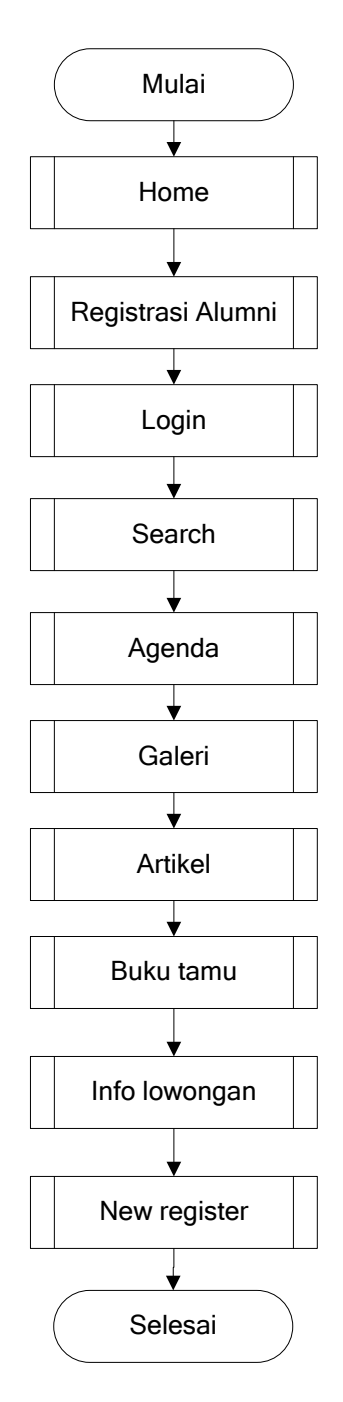

Gambar 3.6 *Flowchart* Menu Utama

Gambar 3.6, memberikan informasi menu yang terdapat pada halaman utama. Halaman utama memuat menu seperti : home, registrasi alumni atau pendaftaran bagi alumni, login, search alumni, agenda, galeri, artikel, buku tamu untuk pengunjung, info lowongan dan new register atau alumni yang baru bergabung.

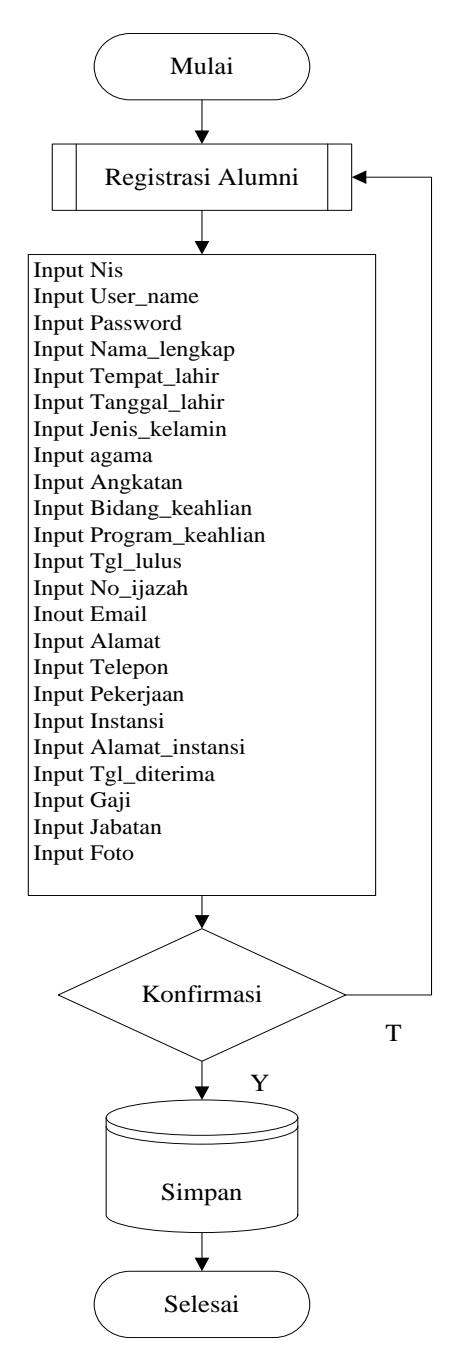

Gambar 3.7 *Flowchart* Menu Registrasi

Gambar 3.7 menjelaskan langkah-langkah dalam melakukan registrasi sebagai alumni pada sistem ini. Menu registrasi terdapat pada halaman utama. Langkah pertama dimulai dari input nis atau nomor induk siswa, kemudian input keterangan yang lain seperti : nama lengkap, username, password, bidang keahlian, program keahlian, tempat lahir, tanggal lahir, jenis kelamin, agama,

angkatan, lalu kode verifikasi. Jika berhasil sistem akan memproses ke database. Jika dalam proses ke database berhasil maka sistem akan kembali ke halaman utama sebelum admin memvalidasi, jika tidak maka tetap di halaman registrasi. Jika admin sudah memvalidasi maka akan masuk ke halaman alumni, di halaman alumni user akan bisa menginput data-data yang lain seperti : tanggal lulus,no ijazah, pekerjaan, nama instansi, gaji, jabatan, serta foto alumni.

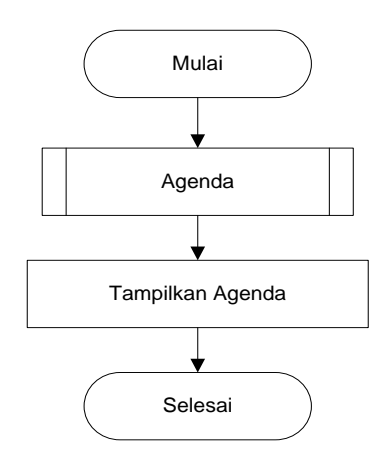

Gambar 3.8 *Flowchart* menu Agenda

Gambar 3.8 menjelaskan proses dalam menampilkan atau melihat menu agenda yang terdapat pada sistem. Menu agenda terdapat pada halaman utama, halaman alumni dan halaman admin, namun pada halaman utama user hanya bisa melihat tanpa bisa mengedit.

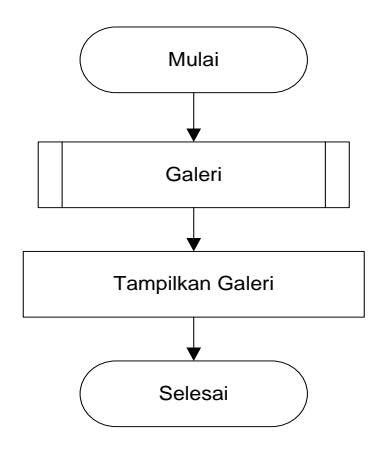

Gambar 3.9 *Flowchart* Menu Galeri

Gambar 3.9 Menjelaskan proses dalam menampilkan atau melihat menu galeri yang terdapat pada sistem. Menu galeri terdapat pada halaman utama, halaman alumni dan halaman admin.

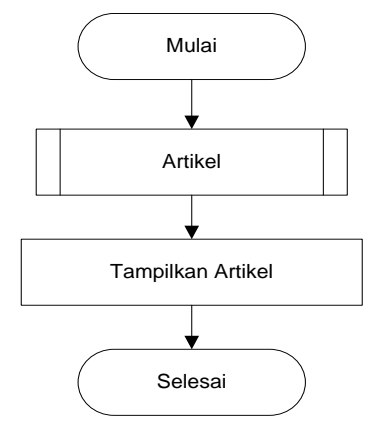

Gambar 3.10 *Flowchart* Menu Artikel

Gambar 3.10 memberikan informasi proses dalam menampilkan atau melihat menu artikel yang terdapat pada sistem. Menu artikel terdapat pada halaman utama, halaman alumni dan halaman admin.

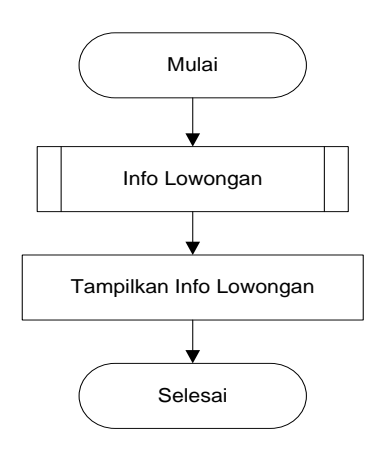

Gambar 3.11 *Flowchart* Menu Info Lowongan

Gambar 3.11 menjelaskan proses dalam menampilkan atau melihat menu info lowongan yang terdapat pada sistem. Menu info lowongan terdapat pada halaman utama, halaman alumni dan halaman admin, namun pada halaman utama user hanya bisa melihat tanpa bisa mengedit.

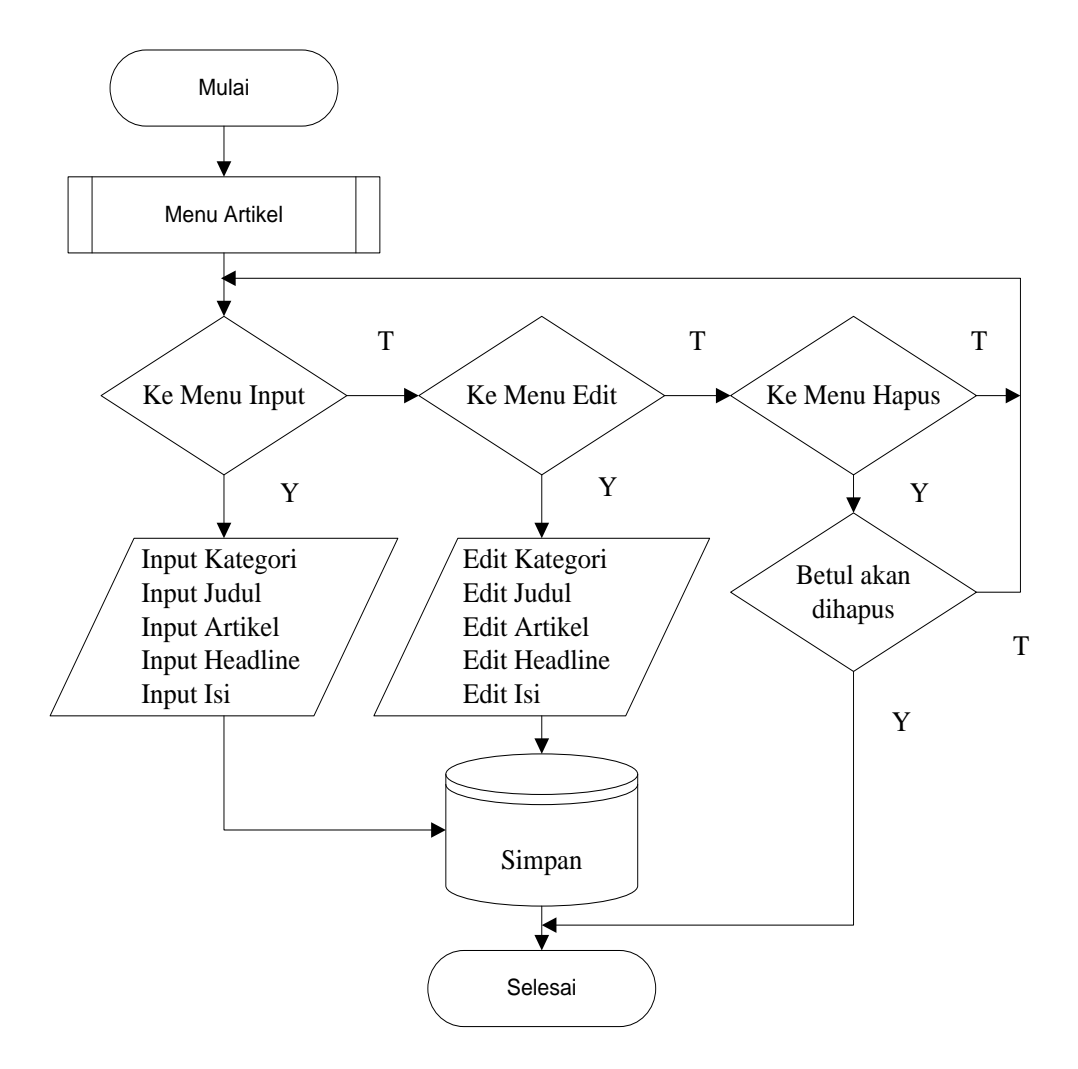

Gambar 3.12 *Flowchart* Menu Admin Input, Edit, Hapus Artikel

Gambar 3.12 menjelaskan proses menu artikel yang terdiri dari input, edit dan hapus. Dalam menu artikel input user akan menginput data seperti : input kategori, input judul, input artikel, input headline, input isi. Menu artikel edit user akan mengedit apa yang telah diinputkan, menu hapus artikel user akan menghapus apa yang telah diinput serta edit. Jika input maupun edit berhasil maka artikel akan tersimpan di database dan akan tampil di semua halaman sistem setelah divalidasi oleh admin. Sedangkan untuk hapus artikel, file akan hilang dari sistem dan database.

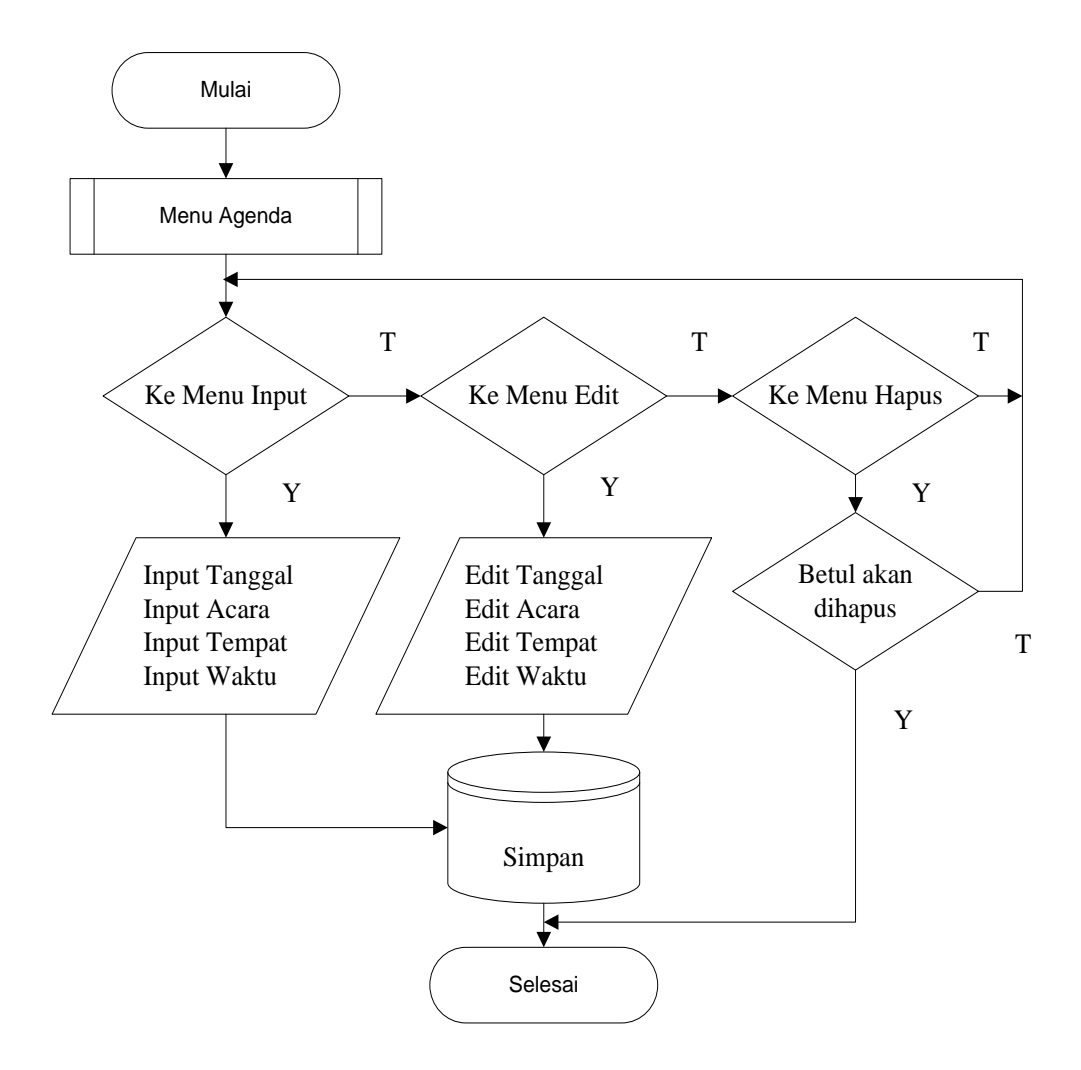

Gambar 3.13 *Flowchart* menu Admin Input, Edit, Hapus Agenda

Gambar 3.13 menjelaskan proses menu agenda yang terdiri dari input, edit dan hapus. Dalam menu agenda input user akan menginput seperti : input tanggal, input acara, input tempat, input waktu. Menu agenda edit user akan mengedit apa yang telah diinputkan, menu hapus agenda user akan menghapus apa yang telah diinput serta edit. Jika input maupun edit berhasil maka agenda akan tersimpan di database dan akan tampil di semua halaman sistem setelah divalidasi oleh admin. Sedangkan untuk hapus agenda, file akan hilang dari sistem dan database.

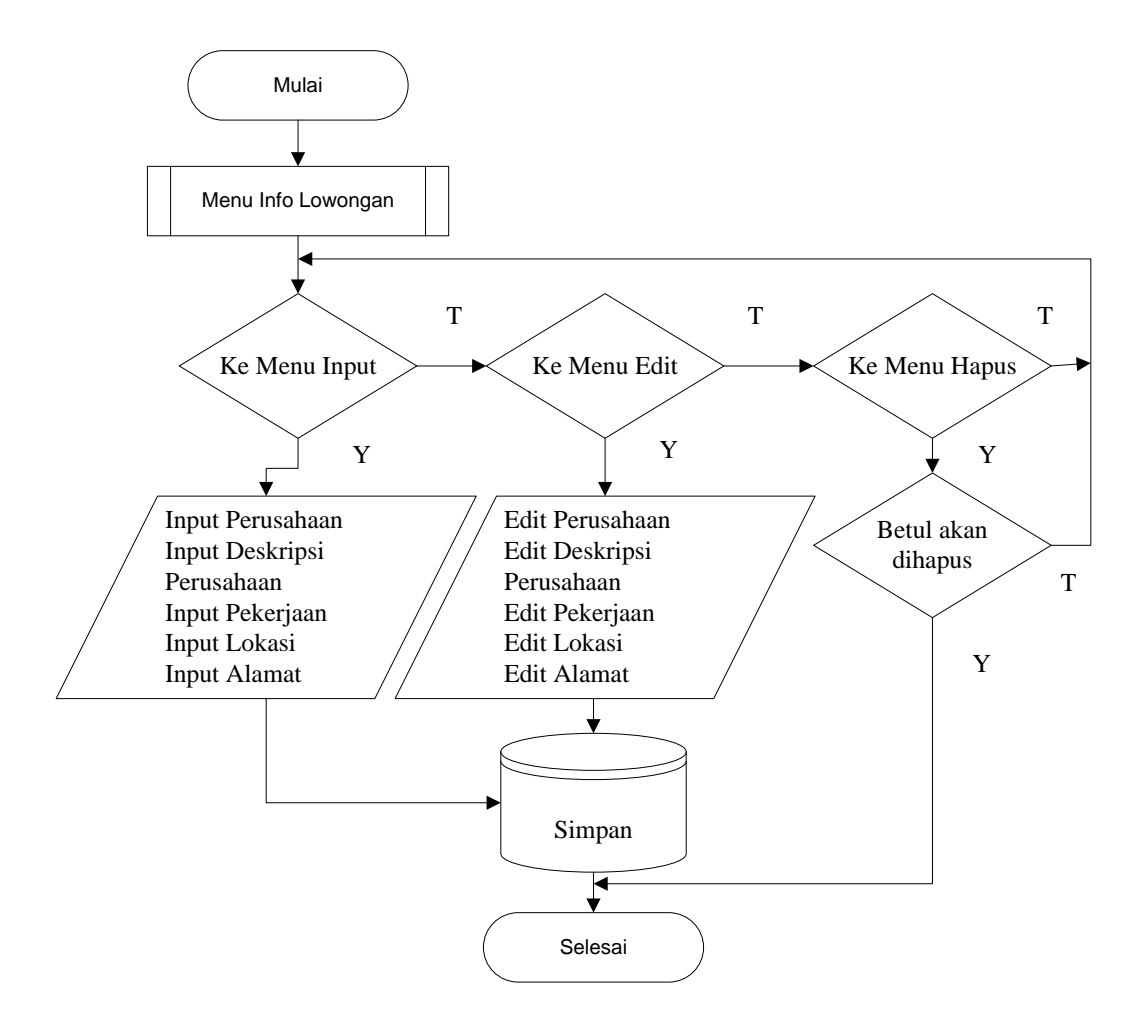

Gambar 3.14 *Flowchart* menu Admin Input, Edit, Hapus Info Lowongan

Gambar 3.14 menjelaskan proses menu info lowongan yang terdiri dari input, edit dan hapus. Dalam menu info lowongan input user akan menginput seperti : input nama perusahaan, input deskripsi perusahaan, input pekerjaan, input lokasi, input alamat. Menu agenda edit user akan mengedit apa yang telah diinputkan, menu hapus agenda user akan menghapus apa yang telah diinput serta edit. Jika input maupun edit berhasil maka info lowongan akan tersimpan di database dan akan tampil di semua halaman sistem setelah divalidasi oleh admin. Sedangkan untuk hapus info lowongan, file akan hilang dari sistem dan database.

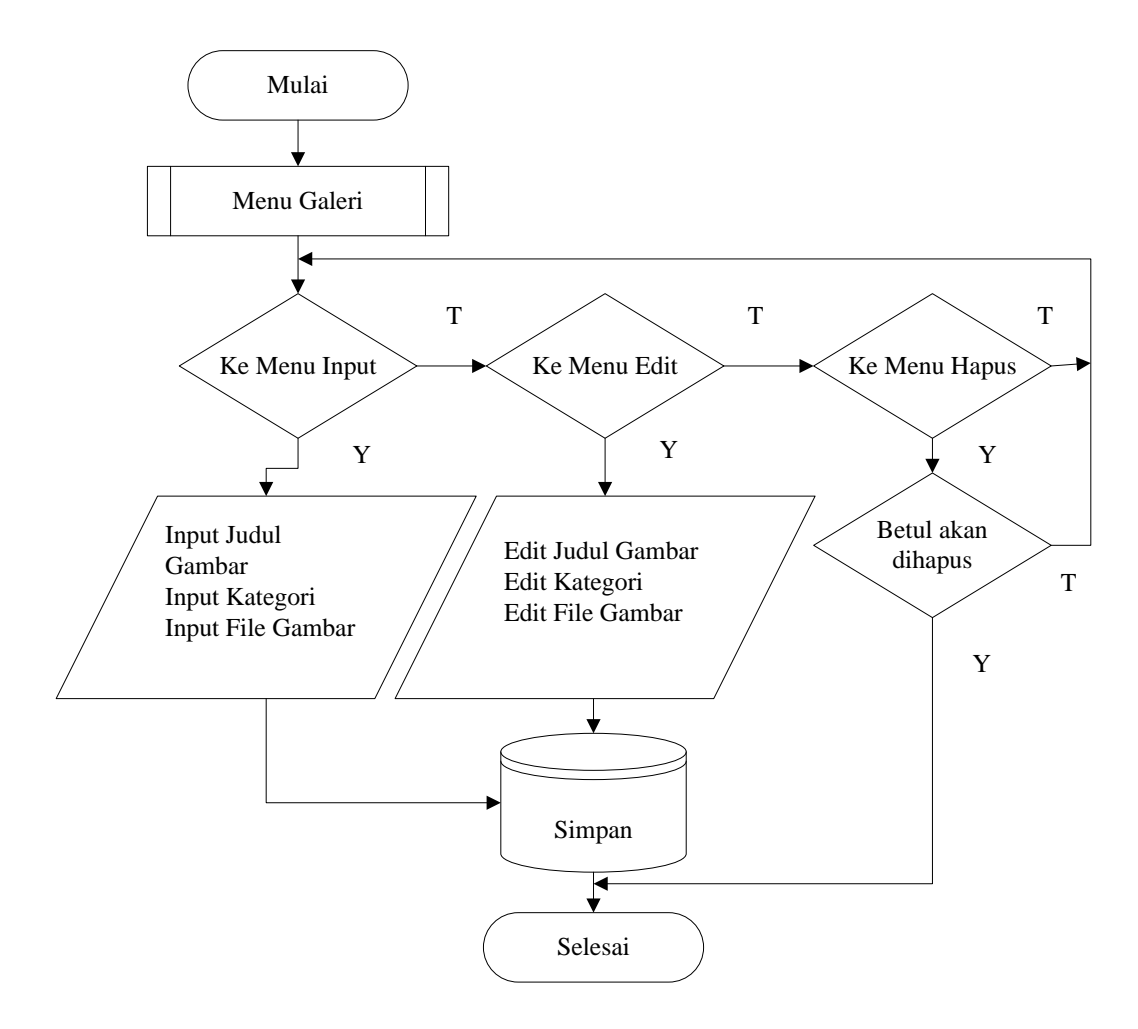

Gambar 3.15 *Flowchart* menu Admin Input, Edit, Hapus Galeri

Gambar 3.15 menjelaskan proses menu galeri yang terdiri dari input, edit dan hapus. Dalam menu galeri input user akan menginput seperti : input judul gambar, input kategori, input file gambar. Menu galeri edit, user akan mengedit apa yang telah diinputkan, seperti : edit judul gambar, edit kategori, edit file gambar atau mengganti file gambar. Menu hapus galeri, user akan menghapus apa yang telah diinput serta edit. Jika input maupun edit berhasil maka galeri akan tersimpan di database dan akan tampil di semua halaman sistem setelah divalidasi oleh admin. Sedangkan untuk hapus galeri, akan ada pemeritahuan atau konfirmasi gambar akan dihapus, jika gambar telah dihapus file akan hilang dari sistem dan database.

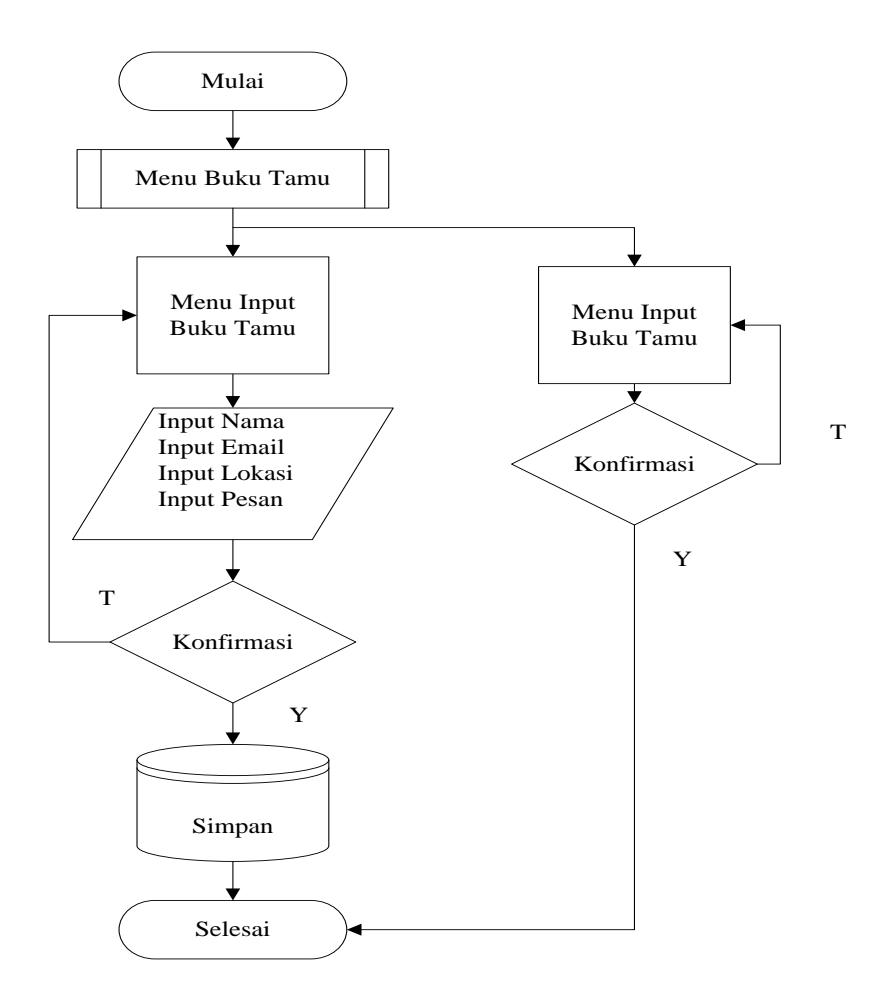

Gambar 3.16 *Flowchart* menu Admin Input, Edit, Hapus Buku Tamu

Gambar 3.16 menjelaskan proses menu bukutamu yang terdiri dari input dan hapus. Dalam menu bukutamu input user akan menginput seperti : input nama, input email, input lokasi, input pesan. Menu bukutamu tidak ada edit user karena hanya bersifat sebagai pengunjung sistem saja tetapi sangat penting karena pesan dan saran dari semua pihak sangat membantu dalam pencapaian sempurna penelitian ini. Menu hapus bukutamu user akan menghapus apa yang telah diinput dibukutamu. Jika input berhasil maka bukutamu akan tersimpan di database dan akan tampil di semua halaman sistem setelah divalidasi oleh admin. Sedangkan untuk hapus bukutamu, file akan hilang dan tidak akan tampil dari sistem serta database.